数据集定义-私有参数

私有参数是只能用于当前数据集的参数。

私有参数和公共设置中的参数的区别在于,在数据集中创建或是导入的私有参数,只能用于当前数据集。 私有参数创建和修改的时参数的相关设置请参考 [公共设置-参数定义](https://wiki.smartbi.com.cn/pages/viewpage.action?pageId=44499166) 章节。 私有参数的添加包含两种方式:新建参数和导入参数。

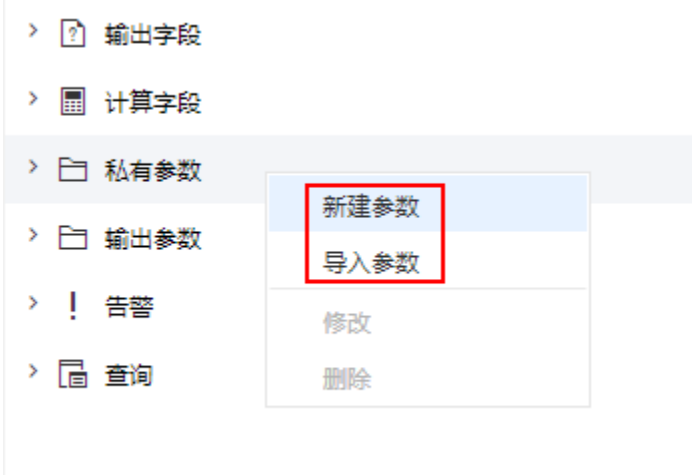

## 新建参数

新建私有参数和新建参数功能类似,只是功能创建入口和使用范围不一致。

新建入口: 在"数据集输出区"的"私有参数"节点下右键选择 新建参数,进入选择数据源窗口。

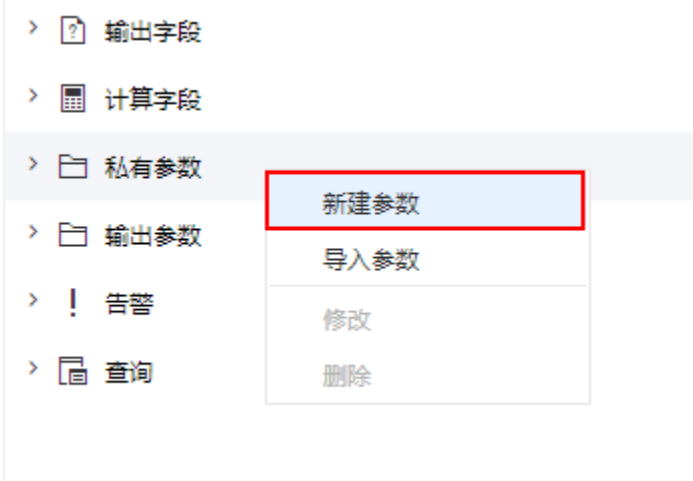

## 导入参数

私有参数不仅支持创建也支持从公共参数中导入。

功能入口: 在"数据集输出区"的"私有参数"节点下右键选择 导入参数。

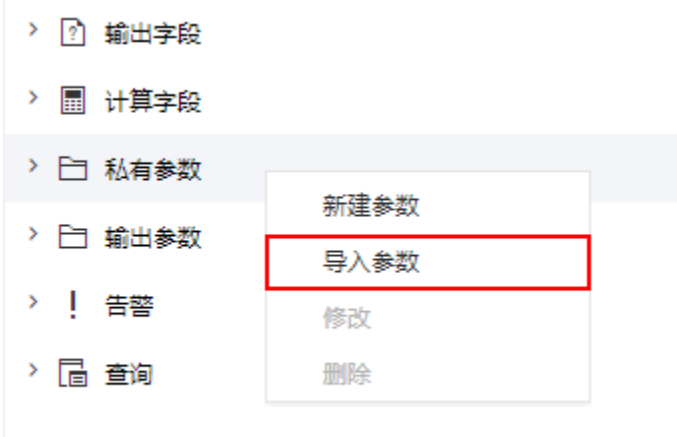

则会弹出导入参数界面,会把当前用户权限内的参数都列出来。

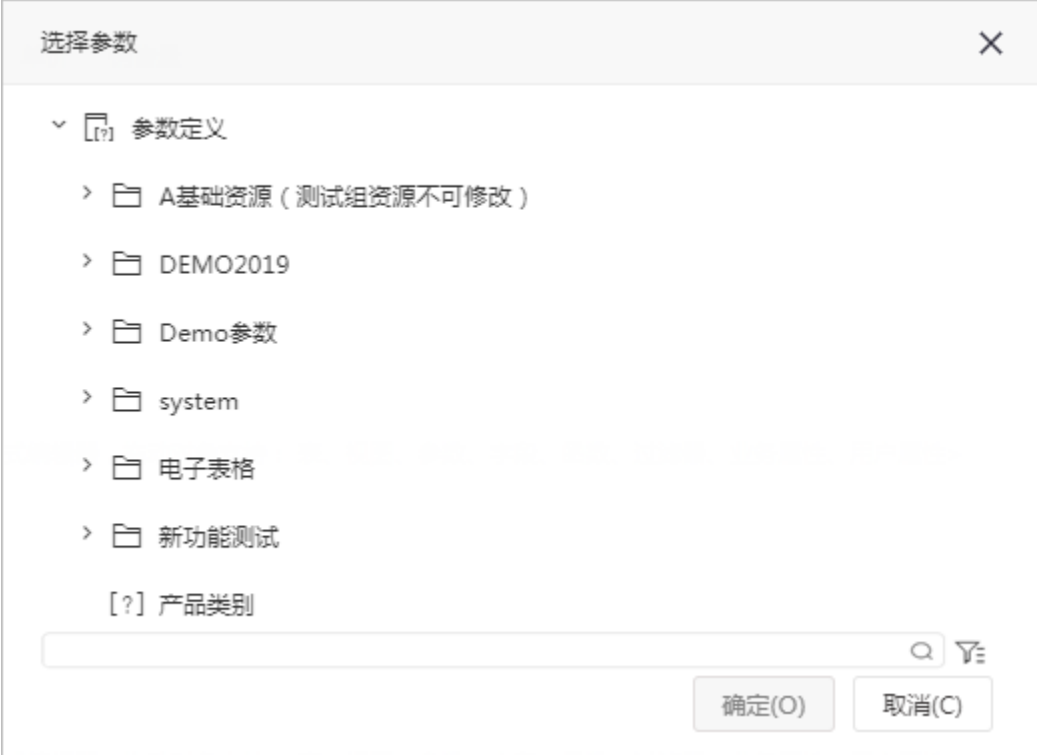

选中需要导入的参数,点击确定按钮,则在私有参数节点下出现导入的参数,如下图:

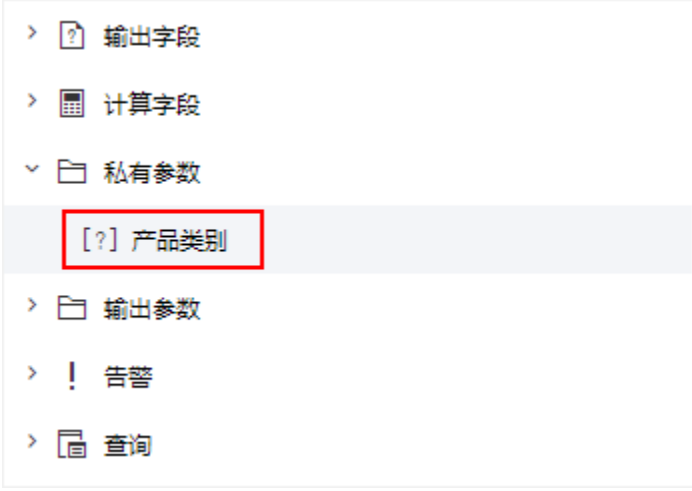

## 私有参数管理

新建和导入的私有参数是可以修改和删除的。选中参数,右键选择修改或是删除。

参数修改时相关的参数属性和设置请参考参数章节

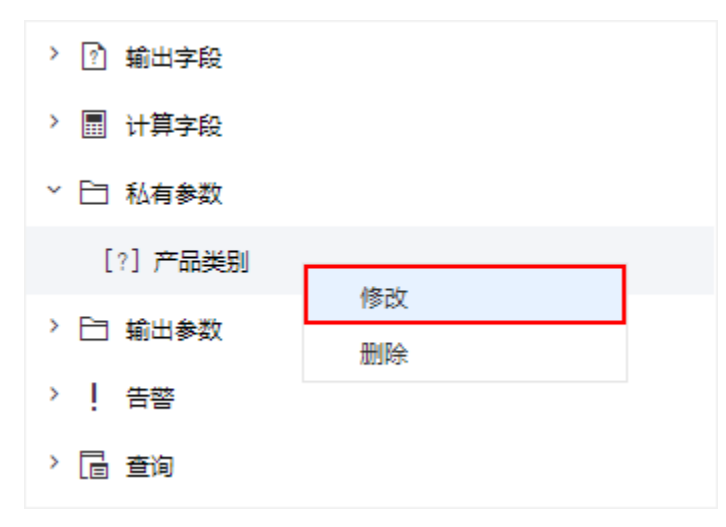

选择私有参数,则在右下侧出现这个参数的属性,这些属性只能查看,不能修改,若想修改,则右键选择修改参数进入参数的修改界面。

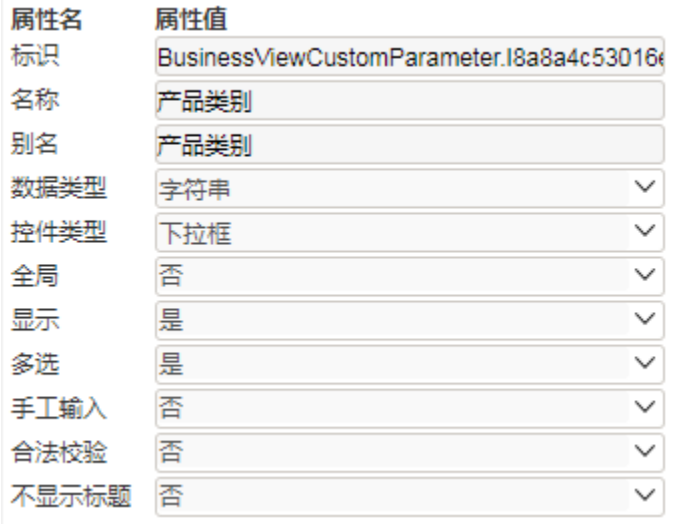